FF505 Computational Science

### Lecture 1 Introduction to Matlab

### Marco Chiarandini

Department of Mathematics & Computer Science University of Southern Denmark

[Course Organization](#page-2-0) **Outline** Started [Solving Linear Systems](#page-25-0) (Setting Started Solving Linear Systems)

1. [Course Organization](#page-2-0)

2. [Getting Started](#page-11-0)

3. [Solving Linear Systems](#page-25-0)

[Course Organization](#page-2-0)  $\mathsf{Outline}$  Setting Started [Solving Linear Systems](#page-25-0)

1. [Course Organization](#page-2-0)

2. [Getting Started](#page-11-0)

<span id="page-2-0"></span>3. [Solving Linear Systems](#page-25-0)

# $\Omega$ n the Course  $\Omega$

### **Organization**

- 1. Introduction to mathematical tools (Claudio) weeks 5-8
- 2. Tutorial on numerical software, MATLAB (Marco) weeks 5-8
- 3. Laboratories on applications in physics (Paolo) weeks 7-11

### Evaluation

Group project during the laboratory session  $+$  oral exam

# $\mathsf{MATLAB}$  Section  $\mathsf{S}_{\mathsf{Solving Linear\, Systems}}$

The MATLAB Section will cover

- **MATLAB** interactive environment
- MATLAB vectorized operations
- MATLAB programming
- data input/output
- simple visualization.

More specifically, it should prepare you to carry out the exercises from the theory and laboratory sections.

**[Course Organization](#page-2-0)**<br>Getting Started

### $\text{MATLAB Section} - \text{Schedule}$  Section – Schedule [Solving Linear Systems](#page-25-0)

- Schedule for weeks 5-8 (4 weeks):
	- Introduction, Friday, 12:15-14:00, Terminalrum or U140, (weeks 06-09)
	- Training:
		- S6, Thursday, 14-16, U24, (week 06-09)
		- S9, Tuesday, 14-16, U155, (weeks 06-09)

From week 9 you'll start also laboratories

- **•** Communication tools
	- BlackBoard (BB) (link to MATLAB Section <http://www.imada.sdu.dk/~marco/FF505>)
	- Announcements in BlackBoard
	- Personal email of instructors and Marco
	- Ask peers

Weekly exercises to be carried out in your study group before training sessions.

Slides and exercises sheets are posted after lecture at <http://www.imada.sdu.dk/~marco/FF505>

Getting MATLAB

- machines in IMADA terminal room and in U26B (12 PCs) (type matlab from command line)
- Remote connection (see note on web page)
- use a Matlab clone, eg, Octave
- wait for a license
- buy the student edition of Matlab: (ca. 600 DDK) Link: [http://www.mathworks.se/academia/student\\_version/](http://www.mathworks.se/academia/student_version/) Then click on "BUY NOW"

MATLAB (matrix laboratory) is a high-level language and interactive environment to perform computationally intensive numerical computations faster than with low-level programming languages such as  $C, C++,$  and Fortran.

- Developed by a privately held company, MathWorks, 70% located at the company's headquarters in Massachusetts.
- Stable release: 2013b (we have 2012a)
- Written in C, Java
- **·** License: Proprietary

**•** scientific computing is based on numerical computation with approximate floating point numbers.  $(-1)^s M 2^E$ 

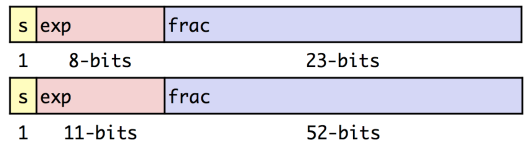

[http://www.mathworks.se/help/matlab/matlab\\_prog/floating-point-numbers.html](http://www.mathworks.se/help/matlab/matlab_prog/floating-point-numbers.html)

• symbolic computation manipulates mathematical expressions and other mathematical objects.

emphasis on exact computation with expressions containing variables that have not any given value and are thus manipulated as symbols

 $\rightsquigarrow$  Try <http://www.wolframalpha.com>

Symbolic computation can be done in MATLAB with the Symbolic Math Toolbox and the MuPAD editor (not installed)

Other similar numerical computing environments with high-level programming language are:

- Maple <www.maplesoft.com> (symbolic) Proprietary
- Mathematica <http://www.wolfram.com/mathematica> (discrete mathematics) – [Proprietary]
- Octave <www.gnu.org/software/octave> [General Public License]
- R <www.r-project.org> (statistics) [GPL]
- Sage <www.sagemath.org> (discrete mathematics) [GPL]
- SciPy <www.scipy.org> (based on python) [GPL]
- $\bullet$  ...
- later a comparison

[Course Organization](#page-2-0) **Outline** Started [Solving Linear Systems](#page-25-0)

1. [Course Organization](#page-2-0)

### 2. [Getting Started](#page-11-0)

<span id="page-11-0"></span>3. [Solving Linear Systems](#page-25-0)

- **Command window**
- Workspace
- Command history
- Current folder browser
- Variable editor
- MATLAB program editor
- Help
- Desktop menu
- Docking/Undocking, maximize by double click
- **Current folder**
- Search path (File menu -> set path)
- Documentation: Press ?  $\rightarrow$  MATLAB  $\rightarrow$  Getting Started

### Command line programming

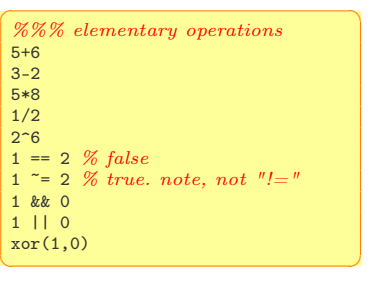

The = sign in MATLAB represents the assignment or replacement operator. It has a different meaning than in mathematics.

Compare:

 $x = x + 3$  In math it implies 0=2, which is an invalid statement In MATLAB it adds 2 to the current value of the variable

```
\alpha%% variable assignment
a = 3; % semicolon suppresses output
b = 'hi':c = 3>=1;
% Displaying them:
a = pidisp(sprintf('2 decimals: %0.2f', a))
disp(sprintf('6 decimals: %0.6f', a))
format long % 16 decimal digits
a
format short \% 4 decimal digits +
     scientific notation
a
```
✝ ✆

 $x + 2 = 20 % wrong statement$  $x = 5 + y$  % wrong if y unassigned

 $\sqrt{2\pi\left(\frac{1}{2}\right)^{2}+2\left(1+\frac{1}{2}\right)^{2}}$ Variables are visible in the workspace

Names:

- $\bullet$   $[a-z]$  $[A-Z]$  $[0-9]$
- case sensitive
- max 63 chars

### Variable Editor

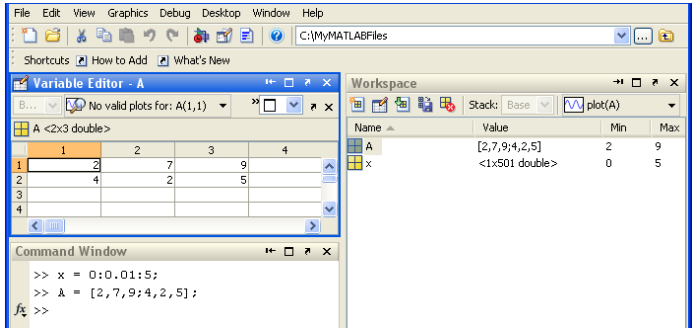

[Course Organization](#page-2-0)<br>Getting Started

 $\sqrt{\frac{1}{\pi}}$  who % lists variables currently in memory whos % lists current variables and sizes clear  $v \n% clear w / no$  argt clears all edit filename % edit a script file clc % clears theCommand window ... % ellipsis; continues a line help rand % returns help of a function quit % stops MATLAB  $\begin{pmatrix} 1 & 1 & 1 \\ 1 & 1 & 1 \\ 1 & 1 & 1 \end{pmatrix}$ 

### Predefined variables

✞ ☎ pi Inf  $\% 5/0$ NaN  $\%$  0/0 eps % accuracy of computations i,j % immaginary unit i=j=sqrt(-1) 3+8i % a complex number (no ∗)  $Complex(1,-2)$  $\sqrt{2\pi\left(\frac{1}{2}\right)^{2}+\left(\frac{1}{2}\right)^{2}}$ 

MATLAB handles three types of files:

- M-files .m: Function and program files
- MAT-files .mat: binary files with name and values of variables
- data file .dat: ASCII files

### ✞ ☎ %% loading data load q1y.dat load q1x.dat save hello v; % save variable v into file hello.mat save hello.txt v -ascii: % save as ascii % fopen, fprintf, fscanf also work % ls %% cd, pwd & other unix commands work in matlab; % to access shell, preface with "!" ✝ ✆

Files are stored and searched in current directory and search path

## $\sum$  irectories and paths  $\sum_{\text{Solving Linear Systems}}$  $\sum_{\text{Solving Linear Systems}}$  $\sum_{\text{Solving Linear Systems}}$

If we type problem1

- 1. seeks if it is a variable and displays its value
- 2. checks if it is one of its own programs and executes it
- 3. looks in the current directory for file program1.m and executes the file

✝ ✆

4. looks in the search path for file program1.m and executes it

addpath dirname % adds the directory dirname to the search path cd dirname % changes the current directory to dirname dir % lists all files in the current directory dir dirname % lists all files in dirname path % displays the MATLAB search path pathtool % starts the Set Path tool pwd % displays the current directory rmpath dirname % removes the directory dirname from the search path what % lists MATLAB specific files in the current directory what dirname % lists MATLAB specific files in dirname which item % displays the path name of item

- help funcname: Displays in the Command window a description of the specified function funcname.
- lookfor topic: Looks for the string topic in the first comment line (the H1 line) of the HELP text of all M-files found on MATLABPATH (including private directories), and displays the H1 line for all files in which a match occurs.

Try: lookfor imaginary

doc funcname: Opens the Help Browser to the reference page for the specified function funcname, providing a description, additional remarks, and examples.

## $1$ -D Arrays  $\frac{1}{\text{Solving Linear Systems}}$  $\frac{1}{\text{Solving Linear Systems}}$  $\frac{1}{\text{Solving Linear Systems}}$

**Vectors**: To create a row vector, separate the elements by commas. Use square brackets. For example,

 $\sqrt{2\pi}$   $\sqrt{2\pi}$   $\sqrt{2\pi}$ 

 $>>p = [3, 7, 9]$  $\overline{p}$ 3 7 9

You can create a column vector by using the transpose notation (').

 $\overline{a}$   $\overline{a}$   $\overline{$  $>>p = [3, 7, 9]$ '  $p =$ 3 7  $\overline{Q}$  $\sqrt{2\pi\left(\frac{1}{2}\right)^{2}+\left(\frac{1}{2}\right)^{2}}$ 

Appending vectors:

✞ ☎  $r = [2, 4, 20]$ ;  $w = [9,-6,3]$ :  $u = [r, w]$  $u =$ 2 4 20 9 -6 3 ✝ ✆

You can also create a column vector by separating the elements by semicolons. For example,

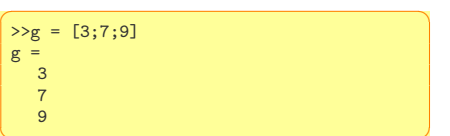

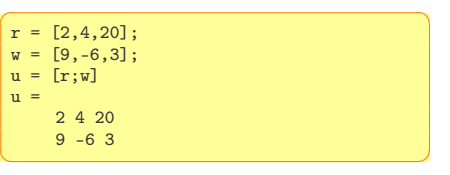

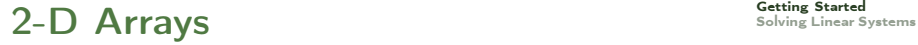

Matrices: spaces or commas separate elements in different columns, whereas semicolons separate elements in different rows.

```
✞ ☎
 \Rightarrow A = [2,4,10;16,3,7]
 A =2, 4, 1016 3 7
 \gg c = [a \ b]c =1 3 5 7 9 11
 \Rightarrow D = [a : b]D =1 3 5
      7 9 11
\overline{\mathcal{A}} \overline{\mathcal{A}} \overline{\
```
### Arrays [Getting Started](#page-11-0) Getting Started [Solving Linear Systems](#page-25-0)

Arrays are the basic data structures of MATLAB Types of arrays: numeric • character • logical • cell • structure • function handle

```
✞ ☎
 %% vectors and matrices
A = [1 2; 3 4; 5 6]v = [1 \ 2 \ 3]v = [1; 2; 3]v = [1:0.1:2] % from 1 to 2, with stepsize of 0.1. Useful for plot axes
v = 1:6 % from 1 to 6, assumes stepsize of 1
C = 2*ones(2,3) % same as C = [2 2 2; 2 2]w = \text{ones}(1,3) % 1x3 vector of ones
w = zeros(1,3)w = \text{rand}(1,3) % drawn from a uniform distribution
w = \text{randn}(1,3) % drawn from a normal distribution (mean=0, var=1)
w = -6 + \text{sqrt}(10)*( \text{randn}(1,10000)) % (mean = 1, var = 2))
hist(w) % histogram
e = \Box: % empty vector
I = eye(4) % 4x4 identity matrix
A = 1inspace(5,8,31) % equivalent to 5:0.1:8
\frac{1}{\sqrt{2}} \frac{1}{\sqrt{2}} \frac{1}{\sqrt{2}}
```
# **Indexing**

✞ ☎ %% indexing  $A(3,2)$  % indexing is (row, col)  $A(2, :)$  % get the 2nd row. %% ":" means every elt along that dimension  $A(:,2)$  % get the 2nd col A(1,end) % 1st row, last elt. Indexing starts from 1.  $A(\text{end.}:)$  % last row

 $A([1 3],)) = []$  % deletes 1st and 3rd rows  $A(:,2) = [10 11 12]$ <sup>, o</sup> change second column  $A = [A, [100; 101; 102]]; % append column vec$  $\mathcal{K} A =$  [ones(size(A,1),1), A];  $\mathcal{K} e$ , q bias term in linear regression A(:) % Select all elements as a column vector.

 $\overline{\mathcal{N}}$   $\overline{\mathcal{N}}$   $\overline{\$ 

✞ ☎ %% dimensions  $sz = \text{size}(\Delta)$  $size(A,1)$  % number of rows  $size(A,2)$  % number of cols length(v)  $% size of longest dimension$ 

 $\begin{pmatrix} 1 & 0 & 0 \\ 0 & 0 & 0 \\ 0 & 0 & 0 \\ 0 & 0 & 0 \\ 0 & 0 & 0 \\ 0 & 0 & 0 \\ 0 & 0 & 0 \\ 0 & 0 & 0 \\ 0 & 0 & 0 \\ 0 & 0 & 0 & 0 \\ 0 & 0 & 0 & 0 \\ 0 & 0 & 0 & 0 \\ 0 & 0 & 0 & 0 & 0 \\ 0 & 0 & 0 & 0 & 0 \\ 0 & 0 & 0 & 0 & 0 \\ 0 & 0 & 0 & 0 & 0 & 0 \\ 0 & 0 & 0 & 0 & 0 & 0 \\ 0 & 0 & 0 & 0 & 0 &$ 

```
✞ ☎
 %% plotting
 t = [0:0.01:0.98];y1 = sin(2*pi*4*t);plot(t, v1):
 y2 = cos(2*pi*4*t):
 hold on; % "hold off" to turn off
 plot(t,y2,'r--');xlabel('time'):
 ylabel('value');
 legend('sin','cos');
 title('my plot');
 close; % or, "close all" to close all figs
 figure(2), clf; % can specify the figure number\text{subplot}(1,2,1); % Divide plot into 1x2 grid, access 1st element
 plot(t,y1);\text{subplot}(1,2,2); % Divide plot into 1x2 grid, access 2nd element
 plot(t,y2);
 axis([0.5 1 -1 1]); % change axis scale
\overline{\mathcal{A}} \overline{\mathcal{A}} \overline{\
```
- Rapid code iterations using cells in the editor
- cells are small sections of code performing specific tasks
- $\bullet$  they are separated by double  $\%$
- they can be executed independently, eg, CTRL+Enter and their parameters adjusted
- navigate by CTRL+SHIFT+Enter or by jumping
- publish in HTML or PDF or Latex.

[Course Organization](#page-2-0) [Getting Started](#page-11-0) Outline [Solving Linear Systems](#page-25-0)

1. [Course Organization](#page-2-0)

2. [Getting Started](#page-11-0)

<span id="page-25-0"></span>3. [Solving Linear Systems](#page-25-0)

How many solutions have these linear systems? Find it out using the graphical approach.

$$
6x - 10y = 2 \underbrace{? \text{ $p$}ot functions in implicit form} 3x - 4y = 5
$$

$$
\begin{aligned}\n3x - 4y &= 5 \\
6x - 8y &= 10\n\end{aligned}
$$

$$
3x-4y = 5
$$
  

$$
6x-8y = 3
$$

$$
6x-10y = 2
$$
  

$$
3x-4y = 5
$$

 $\boxed{\%$  plot functions in implicit form ezplot('6\*x-10\*y=2',[0 10 0 10]), hold, ezplot('3\*x-4\*y=5',[0 10 0 10])  $\sqrt{2\pi\left(\frac{1}{2}\right)^{2}+\left(\frac{1}{2}\right)^{2}}$ 

### has one single solution

$$
3x - 4y = 5 \begin{bmatrix} \text{explot}(3*x - 4*y = 5), [0 \ 10 \ 0 \ 10]), \\ \text{hold,} \\ \text{explot}(3*x - 4*y = 10), [0 \ 10 \ 0 \ 10]) \end{bmatrix}
$$

has infinite solutions

 $3x-4y = 5$ 6x - 8y = 3  $\sqrt{ \text{explot}(\text{?3*x-4*y=5'}, [0\ 10\ 0\ 10]},$ hold, ezplot('6\*x-8\*y=3',[0 10 0 10])  $\begin{pmatrix} 1 & 0 & 0 \\ 0 & 0 & 0 \\ 0 & 0 & 0 \\ 0 & 0 & 0 \\ 0 & 0 & 0 \\ 0 & 0 & 0 \\ 0 & 0 & 0 \\ 0 & 0 & 0 \\ 0 & 0 & 0 \\ 0 & 0 & 0 \\ 0 & 0 & 0 \\ 0 & 0 & 0 \\ 0 & 0 & 0 & 0 \\ 0 & 0 & 0 & 0 \\ 0 & 0 & 0 & 0 \\ 0 & 0 & 0 & 0 & 0 \\ 0 & 0 & 0 & 0 & 0 \\ 0 & 0 & 0 & 0 & 0 \\ 0 & 0 & 0 & 0 & 0 & 0 \\ 0 & 0 &$ 

has no solution

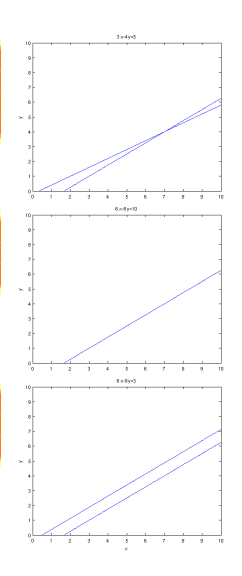

### $\mathsf{Matrix}$   $\mathsf{Form}$   $\mathsf{Norm}$

The linear system:

 $2x_1 + 9x_2 = 5$  $3x_1 - 4x_2 = 7$ 

can be expressed in vector-matrix form as:

 $\begin{bmatrix} 2 & 9 \end{bmatrix}$  $3 -4$  $\lceil x_1 \rceil$  $\overline{x_2}$  $=\left[\frac{5}{7}\right]$ 7 1

In general, a set of m equations in n unknowns can be expressed in the form  $\mathbf{A}\mathbf{x} = \mathbf{b}$ , where  $\mathbf{A}$  is  $m \times n$ , x is  $n \times 1$  and b is  $m \times 1$ .

The inverse of  $\mathbf A$  is  $\mathbf A^{-1}$  and has property that

 $A^{-1}A = A A^{-1} = I$ 

Hence the solution to our system is:

 $x = A^{-1}h$ 

 $\sqrt{2\pi\left(\frac{1}{2}\right)^{2}+\left(\frac{1}{2}\right)^{2}}$ 

Compute the inverse and the determinant of this matrix in Matlab:

 $>> A=[3 -4; 6 -8];$ 

Has the system solutions? What about the system in the previous slide? What are its solutions? A matrix is singular if  $det(\mathbf{A}) = |\mathbf{A}| = 0$ 

Inverse of a square matrix  $A$  is defined only if  $A$  is nonsingular.

If  $A$  is singular, the system has no solution

```
\overline{a} \overline{a} \overline{\Rightarrow A=[3 -4; 6 -8];
  \gg det(A)ans =\Omega\gg inv(A)
  Warning: Matrix is singular to working precision.
  ans =Inf Inf
         Inf Inf
\overline{\mathcal{A}} \overline{\mathcal{A}} \overline{\
```
Calculating the inverse

 ${\bf A}^{-1} = \frac{1}{14}$  $\frac{1}{|\mathbf{A}|}$ adj $(\mathbf{A})$ 

 $adj(\mathbf{A})$  is the adjugate matrix of  $\mathbf{A}$ :

- 1. Calculate the  $(i, j)$  minor of A, denoted  $M_{ij}$ , as the determinant of the  $(n-1) \times (n-1)$  matrix that results from deleting row i and column j of A.
- 2. Calculate the cofactor matrix of A, as the  $n \times n$  matrix C whose  $(i, j)$ entry is the  $(i, j)$  cofactor of  $\bf{A}$

 $C_{ii} = (-1)^{i+j} M_{ii}$ 

3. set  $\mathrm{adj}(\mathbf{A})_{ij}=C_{ji}$ 

**The Contract of the Contract of the Contract of the Contract of The Contract of The Contract of The Contract of The Contract of The Contract of The Contract of The Contract of The Contract of The Contract of The Contract** 

For a  $2 \times 2$  matrix the matrix inverse is

$$
\mathbf{A} = \begin{bmatrix} a & b \\ c & d \end{bmatrix} \qquad \mathbf{A}^{-1} = \frac{1}{|\mathbf{A}|} \begin{bmatrix} d & -c \\ -b & a \end{bmatrix}^T = \frac{1}{ad - bc} \begin{bmatrix} d & -b \\ -c & a \end{bmatrix}
$$

For a  $3 \times 3$  matrix

$$
\mathbf{A} = \begin{bmatrix} a_{11} & a_{12} & a_{13} \\ a_{21} & a_{22} & a_{23} \\ a_{31} & a_{32} & a_{33} \end{bmatrix}
$$

the matrix inverse is

$$
\mathbf{A}^{-1} = \frac{1}{|\mathbf{A}|} \begin{bmatrix} + \begin{vmatrix} a_{22} & a_{23} \\ a_{32} & a_{33} \end{vmatrix} & -\begin{vmatrix} a_{21} & a_{23} \\ a_{31} & a_{33} \end{vmatrix} & +\begin{vmatrix} a_{21} & a_{22} \\ a_{31} & a_{32} \end{vmatrix} \\ -\begin{vmatrix} a_{12} & a_{13} \\ a_{32} & a_{33} \end{vmatrix} & +\begin{vmatrix} a_{11} & a_{13} \\ a_{31} & a_{33} \end{vmatrix} & -\begin{vmatrix} a_{11} & a_{12} \\ a_{31} & a_{32} \end{vmatrix} \\ + \begin{vmatrix} a_{12} & a_{13} \\ a_{22} & a_{23} \end{vmatrix} & -\begin{vmatrix} a_{11} & a_{13} \\ a_{21} & a_{23} \end{vmatrix} & +\begin{vmatrix} a_{11} & a_{12} \\ a_{21} & a_{22} \end{vmatrix} \end{bmatrix}
$$

# $\mathsf{Left}$  Division Method  $\mathsf{Left}$

- $\bullet x = A^{-1}b$  rarely applied in practice because calculation is likely to introduce numerical inaccuracy
- The inverse is calculated by LU decomposition, the matrix form of Gaussian elimination.

✞ ☎ % left division method  $x = A \ b$  $\overline{\mathcal{N}}$   $\overline{\mathcal{N}}$   $\overline{\$ 

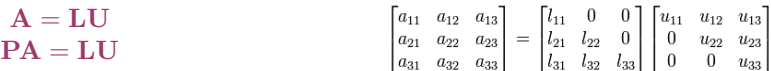

### Resume  $\overline{\text{Resume}}$

- Overview to MATLAB programming, environment and arrays
- Solving linear systems in MATLAB
- Work at the posted exercises in small groups
- for a matrix A,  $n \times n$ ,  $\det(A) \neq 0 \Leftrightarrow$  rank of A is n
	- for a system  $Ax = b$  with m equations and n unknowns a solution exists iff rank $(A)$  = rank $([Ab]) = r$ 
		- if  $r = n \rightsquigarrow$  unique
		- **a** if  $r < n \rightarrow$  infinite sol.
	- for a homogeneous system  $Ax = 0$  it is always  $rank(A) = rank([Ab])$ and there is a nonzero solution iff  $\text{rank}(\mathbf{A}) < n$

• A\b works for square and nonsquare matrices. If nonsquare  $(m < n)$  then the system is undetermined (infinite solutions).  $A \rightarrow B$  returns one variable to zero

• A\b does not work when  $\det(\mathbf{A}) = 0$ .

```
>> A = [2, -4, 5; -4, -2, 3; 2, 6, -8];
\gg b=[-4;4:0]:
\gg rank(A)angle =\mathcal{D}\gg rank([A,b])
 angle =\mathcal{L}\gg x=A\b
Warning: Matrix is singular to working
       precision.
x =NaN
    NaN
    NaN
\sqrt{2\pi\left(\frac{1}{2}\right)^{2}+\left(\frac{1}{2}\right)^{2}}
```
However since

```
rank(A) = rank([Ab])
```
an infinite number of solutions exist (undetermined system).  $x = p$ inv(A)b solves with pseudoinverse and rref([A,b]) finds the reduced row echelon form

### Overdetermined Systems

An overdetermined system is a set of equations that has more independent equations than unknowns  $(m > n)$ .

For such a system the matrix inverse method will not work because the A matrix is not square.

However, some overdetermined systems have exact solutions, and they can be obtained with the left division method  $x = A \setminus b$ 

For other overdetermined systems, no exact solution exists. We need to check the ranks of  $A$  and  $[Ab]$  to know whether the answer is the exact solution. If a solution does not exist, the left-division answer is the least squares solution.

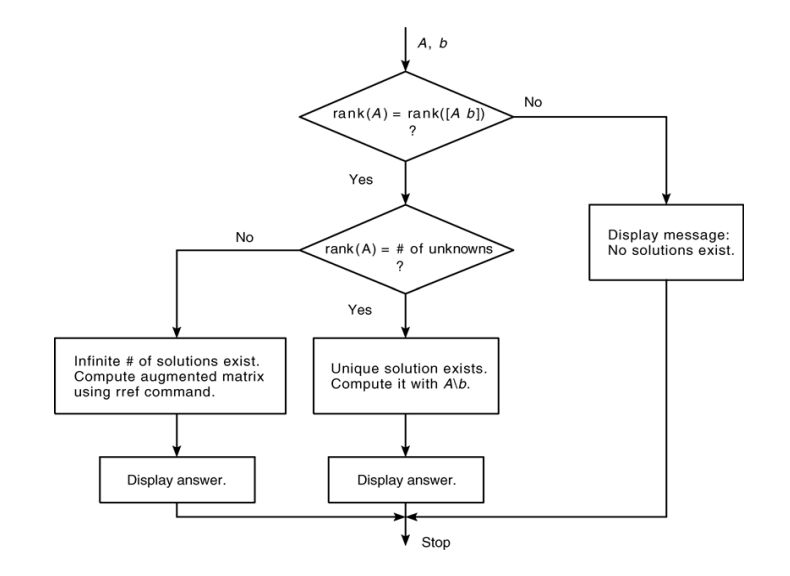